## Vstroker™ Instructions

To Use Your Vstroker™: Insert two AAA batteries into the battery compartment. Two batteries are included for your convenience. Screw the electronics housing tightly into the adaptor piece. Unscrew the cap from the back of your Fleshlight™ and screw the adaptor piece on. (See illustration). Like the Fleshlight™ cap, the adaptor piece can be adjusted to provide more or less air flow as you prefer.

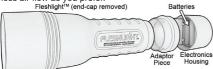

Plug the USB dongle into your computer. The Vstroker is plug and play and will install its own drivers the first time you plug it in. Be sure you plug in the USB dongle and allow the drivers to install before attempting to use

the Vstroker. Press the button on top of the Vstroker to turn it on. The LED on the Vstroker will flash when it is communicating with your computer. While viewing Vstroker-compatible content, use your Fleshlight™ as you normally would. The content will respond to your every stroke!

Accessing Content: There are several ways to access great Vstroker content. Individual video downloads are available for purchase at Vstroker. com and Fleshlight.com. You can access an entire library of compatible content through the Vstroker. com members area. Other major producers offer compatible content as well and you can find a complete list of these companies on Vstroker.com. The Vstroker universe is growing daily! You will need an up-to-date version of Adobe AIR installed on your PC to enjoy any Vstroker-enabled videos. You can download this for free at http://uet.adobe.com/air/

To Clean Your Vstroker™: Your Vstroker is built as two pieces to protect the electronics inside the electronics housing. NEVER allow liquids to get inside

the electronics housing or battery compartment. You can wash the adaptor piece with warm water the same way you would clean your Fleshlight<sup>TM</sup> and then dry it with a clean cloth or tissue. Make sure the adaptor piece is completely dry before reattaching it to the electronics housing.

Congratulations and thank you for your purchase of the Vstroker, the world's most advanced virtual sex system! You're moments away from experiencing the hottest video content and adult games, all under YOUR control! Please review this information before using your Vstroker.

**Note:** If using your Fleshlight<sup>™</sup> for the first time, please refer to the *Care and Usage Guide* in the Fleshlight<sup>™</sup> packaging for important usage and safety information.

Minimum System Requirements: Windows® System XP/XP64/Vista/Vista64/7 OS (with the latest Service Packs or updates) - Intel Pentium 4 1.3 GHz or AMD AthlonXP 1500+ - 2 GB or more of RAM - 10 GB available HD space - Broadband Internet connection

NOTE: This equipment has been tested and found to comply with the limits for a Class B digital device, pursuant to Part 15 of the FCC Rules. These limits are designed to provide reasonable protection against harmful interference in a residential installation. This equipment generates, uses and can radiate radio frequency energy and, if not installed and used in accordance with the instructions, may cause harmful interference to radio communications. However, there is no guarantee that interference will not occur in a particular installation. If this equipment does cause harmful interference to radio or television reception, which can be determined by turning the equipment off and on, the user is encouraged to try to correct the interference by one or more of the following

| ☐ Reorient or relocate the receiving antenna.                             |
|---------------------------------------------------------------------------|
| $\hfill\square$ Increase the separation between the equipment and receive |
| Connect the equipment into an outlet on a circuit different               |
| from that to which thereceiver is connected.                              |
|                                                                           |

Consult the dealer or an experienced radio/TV technician for help. Please Note: By accessing Vstroker-compatible content, you confirm that you are of legal age to view such content in your jurisdiction. Compliance statements related to 18 U.S.C. section 2257 can be found on our web sites and other web sites offering Vstroker-compatible content. Third parties who operate web sites offering Vstroker-compatible content are responsible for their own content. Patents are pending for the Vstroker, related software and media manipulation methods. The stylized V logo is a registered trademark of Digitech Media LLC. Vstroker is a trademark of Digitech Media LLC. The Fleshlight logo is a registered trademark of the T. LLC. The stylicated Vstroker is a trademark of U.F. LLC. Fleshlight is a trademark of U.F. LLC.

This device complies with Part 15 of the FCC rules. Operation is subject to the following two conditions: (1) this device may not cause harmful interference, and (2) this device must accept any interference received, including interference that may cause undesired operation. Warning: Changes or modifications to this unit not expressly approved by the party responsible for compliance could void the user's authority to operate the equipment. This device complies with EU EMC standards.

To prevent battery leakage, remove batteries from your Vstroker for long-term storage. Replace all batteries at the same time. Do not insert batteries backward. Never mix battery types or attempt to recharge non-rechargeable batteries. Digitech Media LLC is not responsible for damage to the Vstroker or personal injury caused by improper use of batteries or use of your Fleshlight in a manner inconsistent with its instructions

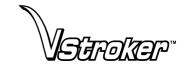

## Get your FREE video and FREE 7 day membership now!

Visit www.vstroker.com/promo.html to download your free video and sign up for your free 7 day membership to the Vstroker members area.

Please see full instructions inside.